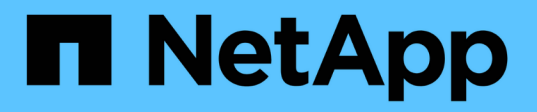

## **Prepararsi per lo switchback in una configurazione MetroCluster FC**

ONTAP MetroCluster

NetApp April 25, 2024

This PDF was generated from https://docs.netapp.com/it-it/ontap-metrocluster/disasterrecovery/task\_verify\_port\_mcfc.html on April 25, 2024. Always check docs.netapp.com for the latest.

# **Sommario**

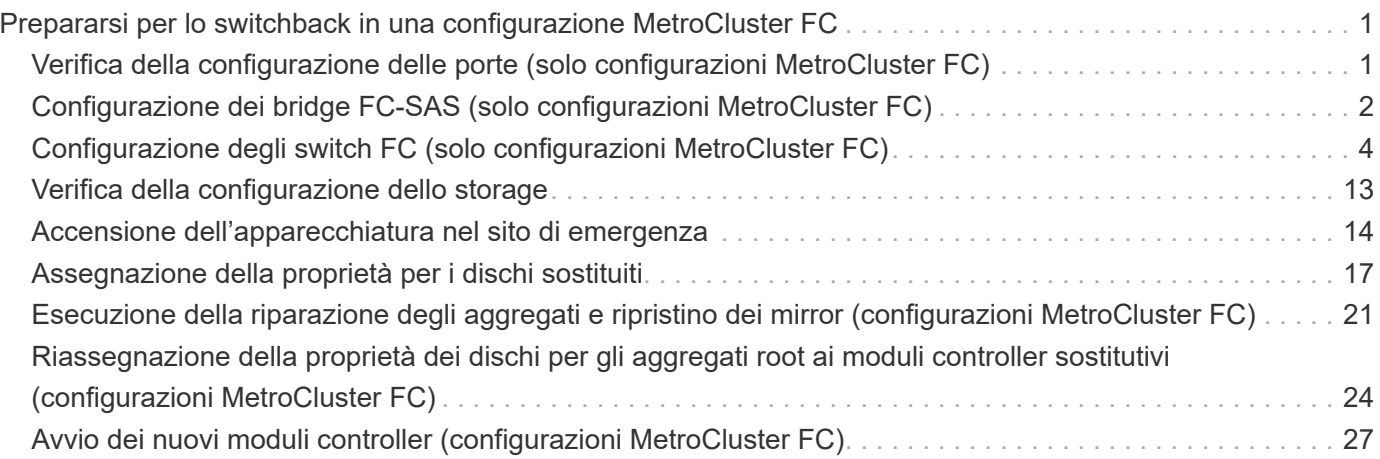

# <span id="page-2-0"></span>**Prepararsi per lo switchback in una configurazione MetroCluster FC**

### <span id="page-2-1"></span>**Verifica della configurazione delle porte (solo configurazioni MetroCluster FC)**

È necessario impostare le variabili ambientali sul nodo e quindi spegnerlo per prepararlo alla configurazione MetroCluster.

### **A proposito di questa attività**

Questa procedura viene eseguita con i moduli controller sostitutivi in modalità di manutenzione.

La procedura per controllare la configurazione delle porte è necessaria solo nei sistemi in cui le porte FC o CNA vengono utilizzate in modalità initiator.

### **Fasi**

1. In modalità Maintenance (manutenzione), ripristinare la configurazione della porta FC:

ucadmin modify -m fc -t initiatoradapter name

Se si desidera utilizzare solo una coppia di porte nella configurazione dell'iniziatore, immettere un nome adattatore preciso.

2. Eseguire una delle seguenti operazioni, a seconda della configurazione:

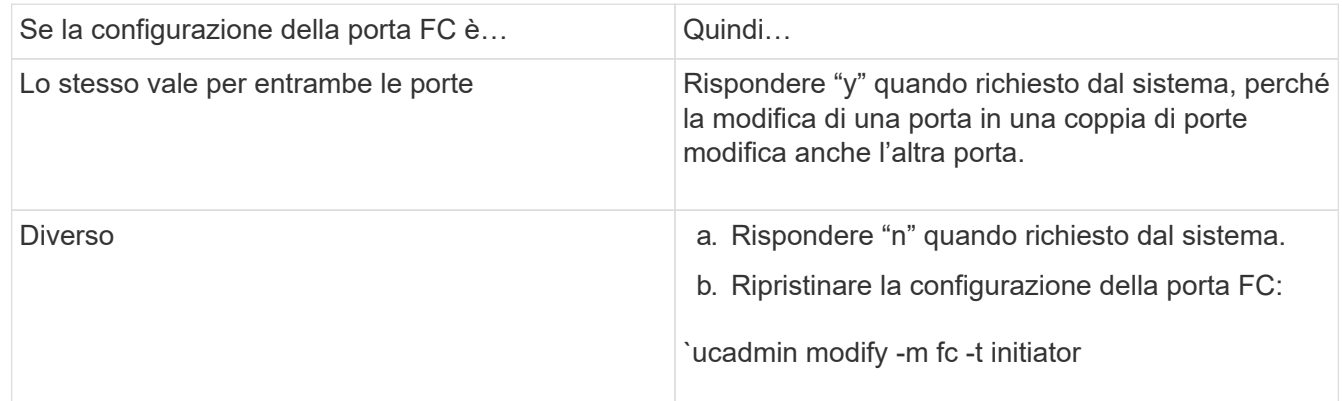

3. Uscire dalla modalità di manutenzione:

halt

Dopo aver inviato il comando, attendere che il sistema si arresti al prompt DEL CARICATORE.

4. Riavviare il nodo in modalità Maintenance per rendere effettive le modifiche di configurazione:

boot\_ontap maint

5. Verificare i valori delle variabili:

ucadmin show

6. Uscire dalla modalità di manutenzione e visualizzare il prompt DEL CARICATORE:

halt

### <span id="page-3-0"></span>**Configurazione dei bridge FC-SAS (solo configurazioni MetroCluster FC)**

Se sono stati sostituiti i bridge FC-SAS, è necessario configurarli al momento del ripristino della configurazione MetroCluster. La procedura è identica alla configurazione iniziale di un bridge FC-SAS.

### **Fasi**

- 1. Accendere i bridge FC-SAS.
- 2. Impostare l'indirizzo IP sulle porte Ethernet utilizzando set IPAddress port ipaddress comando.
	- port Può essere "MP1" o "MP2".
	- ipaddress Può essere un indirizzo IP nel formato xxx.xxx.xxx.xxx.

Nell'esempio seguente, l'indirizzo IP è 10.10.10.55 sulla porta Ethernet 1:

```
Ready.
set IPAddress MP1 10.10.10.55
Ready. *
```
- 3. Impostare la subnet mask IP sulle porte Ethernet utilizzando set IPSubnetMask port mask comando.
	- port Può essere "MP1" o "MP2".
	- mask può essere una subnet mask nel formato xxx.xxx.xxx.xxx.

Nell'esempio seguente, la subnet mask IP è 255.255.255.0 sulla porta Ethernet 1:

```
Ready.
set IPSubnetMask MP1 255.255.255.0
Ready. *
```
- 4. Impostare la velocità sulle porte Ethernet utilizzando set EthernetSpeed port speed comando.
	- port Può essere "MP1" o "MP2".
	- speed può essere "100" o "1000".

Nell'esempio seguente, la velocità Ethernet è impostata su 1000 sulla porta Ethernet 1.

```
Ready.
set EthernetSpeed MP1 1000
Ready. *
```
5. Salvare la configurazione utilizzando saveConfiguration e riavviare il bridge quando richiesto.

Il salvataggio della configurazione dopo la configurazione delle porte Ethernet consente di procedere con la configurazione del bridge utilizzando Telnet e consente di accedere al bridge utilizzando FTP per eseguire gli aggiornamenti del firmware.

Nell'esempio riportato di seguito viene illustrato il saveConfiguration e il prompt per riavviare il bridge.

```
Ready.
SaveConfiguration
   Restart is necessary....
    Do you wish to restart (y/n) ?
Confirm with 'y'. The bridge will save and restart with the new
settings.
```
- 6. Dopo il riavvio del bridge FC-SAS, accedere nuovamente.
- 7. Impostare la velocità sulle porte FC utilizzando set fcdatarate port speed comando.
	- port può essere "1" o "2".
	- speed Può essere "2 GB", "4 GB", "8 GB" o "16 GB", a seconda del modello di bridge in uso.

Nell'esempio seguente, la velocità della porta FC1 è impostata su "8 GB".

```
Ready.
set fcdatarate 1 8Gb
Ready. *
```
- 8. Impostare la topologia sulle porte FC utilizzando set FCConnMode port mode comando.
	- port può essere "1" o "2".
	- mode può essere "ptp", "loop", "loop ptp" o "auto".

Nell'esempio seguente, la topologia della porta FC1 è impostata su "ptp".

```
Ready.
set FCConnMode 1 ptp
Ready. *
```
9. Salvare la configurazione utilizzando saveConfiguration e riavviare il bridge quando richiesto.

Nell'esempio riportato di seguito viene illustrato il saveConfiguration e il prompt per riavviare il bridge.

```
 Ready.
 SaveConfiguration
     Restart is necessary....
      Do you wish to restart (y/n) ?
 Confirm with 'y'. The bridge will save and restart with the new
settings.
```
- 10. Dopo il riavvio del bridge FC-SAS, accedere nuovamente.
- 11. Se sul bridge FC-SAS è in esecuzione il firmware 1.60 o successivo, attivare SNMP.

```
Ready.
set snmp enabled
Ready. *
saveconfiguration
Restart is necessary....
Do you wish to restart (y/n) ?
Verify with 'y' to restart the FibreBridge.
```
12. Spegnere i bridge FC-SAS.

### <span id="page-5-0"></span>**Configurazione degli switch FC (solo configurazioni MetroCluster FC)**

Se sono stati sostituiti gli switch FC nel sito di emergenza, è necessario configurarli utilizzando le procedure specifiche del vendor. È necessario configurare uno switch, verificare che l'accesso allo storage nel sito sopravvissuto non sia influenzato, quindi configurare il secondo switch.

### **Attività correlate**

["Assegnazioni delle porte per switch FC quando si utilizza 9.0"](https://docs.netapp.com/it-it/ontap-metrocluster/install-fc/concept_port_assignments_for_fc_switches_when_using_ontap_9_0.html)

### **Configurazione di uno switch Brocade FC dopo un disastro del sito**

Per configurare lo switch sostitutivo e abilitare le porte ISL, è necessario utilizzare questa procedura specifica di Brocade.

### **A proposito di questa attività**

Gli esempi di questa procedura si basano sui seguenti presupposti:

- Il sito A è il sito di disastro.
- FC switch A 1 sostituito.
- FC\_switch\_A\_2 è stato sostituito.
- Il sito B è il sito sopravvissuto.
- FC switch B 1 è in buone condizioni.
- FC\_switch\_B\_2 è in buone condizioni.

Verificare di utilizzare le assegnazioni delle porte specificate quando si cablano gli switch FC:

- ["Assegnazioni delle porte per switch FC quando si utilizza ONTAP 9.0"](https://docs.netapp.com/it-it/ontap-metrocluster/install-fc/concept_port_assignments_for_fc_switches_when_using_ontap_9_0.html)
- ["Assegnazioni delle porte per gli switch FC quando si utilizza ONTAP 9.1 e versioni successive"](https://docs.netapp.com/it-it/ontap-metrocluster/install-fc/concept_port_assignments_for_fc_switches_when_using_ontap_9_1_and_later.html)

Gli esempi mostrano due bridge FC-SAS. Se si dispone di più bridge, è necessario disattivare e successivamente attivare le porte aggiuntive.

#### **Fasi**

- 1. Avviare e preconfigurare il nuovo switch:
	- a. Accendere il nuovo switch e lasciarlo avviare.
	- b. Controllare la versione del firmware sullo switch per verificare che corrisponda alla versione degli altri switch FC:

firmwareShow

c. Configurare il nuovo switch come descritto nei seguenti argomenti, ignorando i passaggi per la configurazione dello zoning sullo switch.

["Installazione e configurazione di Fabric-Attached MetroCluster"](https://docs.netapp.com/it-it/ontap-metrocluster/install-fc/index.html)

["Estensione dell'installazione e della configurazione di MetroCluster"](https://docs.netapp.com/it-it/ontap-metrocluster/install-stretch/concept_considerations_differences.html)

d. Disattivare lo switch in modo persistente:

switchcfgpersistentdisable

Lo switch rimane disattivato dopo un riavvio o un avvio rapido. Se questo comando non è disponibile, utilizzare switchdisable comando.

L'esempio seguente mostra il comando su BrocadeSwitchA:

BrocadeSwitchA:admin> switchcfgpersistentdisable

L'esempio seguente mostra il comando su BrocadeSwitchB:

BrocadeSwitchA:admin> switchcfgpersistentdisable

- 2. Configurazione completa del nuovo switch:
	- a. Abilitare gli ISL sul sito sopravvissuto:

```
portcfgpersistentenable port-number
```
FC switch B 1:admin> portcfgpersistentenable 10 FC switch B 1:admin> portcfgpersistentenable 11

b. Abilitare gli ISL sugli switch sostitutivi:

```
portcfgpersistentenable port-number
```
FC switch A 1:admin> portcfgpersistentenable 10 FC\_switch\_A\_1:admin> portcfgpersistentenable 11

c. Sullo switch sostitutivo (FC\_switch\_A\_1 in questo esempio) verificare che gli ISL siano in linea:

```
switchshow
```

```
FC switch A 1:admin> switchshow
switchName: FC_switch_A_1
switchType: 71.2
switchState:Online
switchMode: Native
switchRole: Principal
switchDomain: 4
switchId: fffc03
switchWwn: 10:00:00:05:33:8c:2e:9a
zoning: OFF
switchBeacon: OFF
Index Port Address Media Speed State Proto
==============================================
...
10 10 030A00 id 16G Online FC E-Port 10:00:00:05:33:86:89:cb
"FC_switch_A_1"
11 11 030B00 id 16G Online FC E-Port 10:00:00:05:33:86:89:cb
"FC_switch_A_1" (downstream)
...
```
3. Abilitare costantemente lo switch:

switchcfgpersistentenable

4. Verificare che le porte siano in linea:

switchshow

### **Configurazione di uno switch FC Cisco dopo un disastro del sito**

È necessario utilizzare la procedura specifica di Cisco per configurare lo switch sostitutivo e abilitare le porte ISL.

### **A proposito di questa attività**

Gli esempi di questa procedura si basano sui seguenti presupposti:

- Il sito A è il sito di disastro.
- FC switch A 1 sostituito.
- FC\_switch\_A\_2 è stato sostituito.
- Il sito B è il sito sopravvissuto.
- FC\_switch\_B\_1 è in buone condizioni.
- FC\_switch\_B\_2 è in buone condizioni.
- 1. Configurare lo switch:
	- a. Fare riferimento a. ["Installazione e configurazione di Fabric-Attached MetroCluster"](https://docs.netapp.com/it-it/ontap-metrocluster/install-fc/index.html)
	- b. Seguire la procedura per la configurazione dello switch in ["Configurazione degli switch FC Cisco"](https://docs.netapp.com/it-it/ontap-metrocluster/install-fc/task_reset_the_cisco_fc_switch_to_factory_defaults.html) Sezione, *tranne* per la sezione "Configurazione dello zoning su uno switch FC Cisco":

Lo zoning viene configurato più avanti in questa procedura.

2. Sullo switch integro (in questo esempio, FC switch B 1), attivare le porte ISL.

L'esempio seguente mostra i comandi per abilitare le porte:

```
FC switch B 1# conf t
FC switch B 1 (config) # int fc1/14-15
FC switch B 1(config)# no shut
FC switch B 1(config)# end
FC switch B 1# copy running-config startup-config
FC switch B 1#
```
- 3. Verificare che le porte ISL siano in funzione utilizzando il comando show interface brief.
- 4. Recuperare le informazioni di zoning dal fabric.

L'esempio seguente mostra i comandi per distribuire la configurazione dello zoning:

```
FC switch B 1(config-zone)# zoneset distribute full vsan 10
FC switch B 1(config-zone)# zoneset distribute full vsan 20
FC switch B 1(config-zone)# end
```
FC\_switch\_B\_1 viene distribuito a tutti gli altri switch del fabric per "vsan 10" e "vsan 20" e le informazioni di zoning vengono recuperate da FC\_switch\_A\_1.

5. Sullo switch integro, verificare che le informazioni di zoning siano recuperate correttamente dallo switch del partner:

show zone

```
FC switch B 1# show zone
zone name FC-VI Zone 1 10 vsan 10
    interface fc1/1 swwn 20:00:54:7f:ee:e3:86:50
    interface fc1/2 swwn 20:00:54:7f:ee:e3:86:50
    interface fc1/1 swwn 20:00:54:7f:ee:b8:24:c0
    interface fc1/2 swwn 20:00:54:7f:ee:b8:24:c0
zone name STOR_Zone_1_20_25A vsan 20
    interface fc1/5 swwn 20:00:54:7f:ee:e3:86:50
    interface fc1/8 swwn 20:00:54:7f:ee:e3:86:50
    interface fc1/9 swwn 20:00:54:7f:ee:e3:86:50
    interface fc1/10 swwn 20:00:54:7f:ee:e3:86:50
    interface fc1/11 swwn 20:00:54:7f:ee:e3:86:50
   interface fc1/8 swwn 20:00:54:7f:ee:b8:24:c0
   interface fc1/9 swwn 20:00:54:7f:ee:b8:24:c0
    interface fc1/10 swwn 20:00:54:7f:ee:b8:24:c0
    interface fc1/11 swwn 20:00:54:7f:ee:b8:24:c0
zone name STOR_Zone_1_20_25B vsan 20
    interface fc1/8 swwn 20:00:54:7f:ee:e3:86:50
    interface fc1/9 swwn 20:00:54:7f:ee:e3:86:50
    interface fc1/10 swwn 20:00:54:7f:ee:e3:86:50
   interface fc1/11 swwn 20:00:54:7f:ee:e3:86:50
    interface fc1/5 swwn 20:00:54:7f:ee:b8:24:c0
   interface fc1/8 swwn 20:00:54:7f:ee:b8:24:c0
    interface fc1/9 swwn 20:00:54:7f:ee:b8:24:c0
    interface fc1/10 swwn 20:00:54:7f:ee:b8:24:c0
    interface fc1/11 swwn 20:00:54:7f:ee:b8:24:c0
FC switch B 1#
```
6. Determinare i nomi internazionali (WWN) degli switch nel fabric dello switch.

In questo esempio, i due WWN dello switch sono i seguenti:

- FC\_switch\_A\_1: 20:00:54:7f:ee:b8:24:c0
- FC\_switch\_B\_1: 20:00:54:7f:ee:c6:80:78

```
FC switch B 1# show wwn switch
Switch WWN is 20:00:54:7f:ee:c6:80:78
FC switch B 1#
FC switch A 1# show wwn switch
Switch WWN is 20:00:54:7f:ee:b8:24:c0
FC_switch_A_1#
```
7. Accedere alla modalità di configurazione della zona e rimuovere i membri della zona che non appartengono ai WWN dei due switch:

no member interface interface-ide swwn wwn

In questo esempio, i seguenti membri non sono associati al WWN di uno degli switch del fabric e devono essere rimossi:

- Nome della zona FC-VI\_zone\_1\_10 vsan 10
	- Interfaccia fc1/1 swwn 20:00:54:7f:ee:e3:86:50
	- Interfaccia fc1/2 swwn 20:00:54:7f:ee:e3:86:50

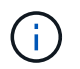

I sistemi AFF A700 e FAS9000 supportano quattro porte FC-VI. È necessario rimuovere tutte e quattro le porte dalla zona FC-VI.

- Nome zona STOR\_zone\_1\_20\_25A vsan 20
	- Interfaccia fc1/5 swwn 20:00:54:7f:ee:e3:86:50
	- Interfaccia fc1/8 swwn 20:00:54:7f:ee:e3:86:50
	- Interfaccia fc1/9 swwn 20:00:54:7f:ee:e3:86:50
	- Interfaccia fc1/10 swwn 20:00:54:7f:ee:e3:86:50
	- Interfaccia fc1/11 swwn 20:00:54:7f:ee:e3:86:50
- Nome zona STOR\_zone\_1\_20\_25B vsan 20
	- Interfaccia fc1/8 swwn 20:00:54:7f:ee:e3:86:50
	- Interfaccia fc1/9 swwn 20:00:54:7f:ee:e3:86:50
	- Interfaccia fc1/10 swwn 20:00:54:7f:ee:e3:86:50
	- Interfaccia fc1/11 swwn 20:00:54:7f:ee:e3:86:50

Nell'esempio seguente viene illustrata la rimozione di queste interfacce:

```
FC switch B 1# conf t
 FC switch B 1(config)# zone name FC-VI Zone 1 10 vsan 10
 FC switch B 1(config-zone)# no member interface fc1/1 swwn
20:00:54:7f:ee:e3:86:50
 FC switch B 1(config-zone)# no member interface fc1/2 swwn
20:00:54:7f:ee:e3:86:50
 FC switch B 1(config-zone)# zone name STOR Zone 1 20 25A vsan 20
 FC switch B 1(config-zone)# no member interface fc1/5 swwn
20:00:54:7f:ee:e3:86:50
 FC switch B 1(config-zone)# no member interface fc1/8 swwn
20:00:54:7f:ee:e3:86:50
 FC switch B 1(config-zone)# no member interface fc1/9 swwn
20:00:54:7f:ee:e3:86:50
 FC switch B 1(config-zone)# no member interface fc1/10 swwn
20:00:54:7f:ee:e3:86:50
 FC switch B 1(config-zone)# no member interface fc1/11 swwn
20:00:54:7f:ee:e3:86:50
 FC switch B 1(config-zone)# zone name STOR Zone 1 20 25B vsan 20
 FC switch B 1(config-zone)# no member interface fc1/8 swwn
20:00:54:7f:ee:e3:86:50
 FC switch B 1(config-zone)# no member interface fc1/9 swwn
20:00:54:7f:ee:e3:86:50
 FC_switch_B_1(config-zone)# no member interface fc1/10 swwn
20:00:54:7f:ee:e3:86:50
 FC switch B 1(config-zone)# no member interface fc1/11 swwn
20:00:54:7f:ee:e3:86:50
 FC switch B 1(config-zone)# save running-config startup-config
 FC switch B 1(config-zone)# zoneset distribute full 10
 FC switch B 1(config-zone)# zoneset distribute full 20
 FC switch B 1(config-zone)# end
 FC switch B 1# copy running-config startup-config
```
8. aggiungere le porte del nuovo switch alle zone.

Nell'esempio seguente si presuppone che il cablaggio dello switch sostitutivo sia identico a quello dello switch precedente:

```
FC switch B 1# conf t
 FC switch B 1(config)# zone name FC-VI Zone 1 10 vsan 10
 FC switch B 1(config-zone)# member interface fc1/1 swwn
20:00:54:7f:ee:c6:80:78
 FC switch B 1(config-zone)# member interface fc1/2 swwn
20:00:54:7f:ee:c6:80:78
 FC switch B 1(config-zone)# zone name STOR Zone 1 20 25A vsan 20
 FC switch B 1(config-zone)# member interface fc1/5 swwn
20:00:54:7f:ee:c6:80:78
 FC switch B 1(config-zone)# member interface fc1/8 swwn
20:00:54:7f:ee:c6:80:78
 FC switch B 1(config-zone)# member interface fc1/9 swwn
20:00:54:7f:ee:c6:80:78
 FC switch B 1(config-zone)# member interface fc1/10 swwn
20:00:54:7f:ee:c6:80:78
 FC switch B 1(config-zone)# member interface fc1/11 swwn
20:00:54:7f:ee:c6:80:78
 FC switch B 1(config-zone)# zone name STOR Zone 1 20 25B vsan 20
 FC switch B 1(config-zone)# member interface fc1/8 swwn
20:00:54:7f:ee:c6:80:78
 FC switch B 1(config-zone)# member interface fc1/9 swwn
20:00:54:7f:ee:c6:80:78
FC switch B 1(config-zone)# member interface fc1/10 swwn
20:00:54:7f:ee:c6:80:78
 FC switch B 1(config-zone)# member interface fc1/11 swwn
20:00:54:7f:ee:c6:80:78
 FC switch B 1(config-zone)# save running-config startup-config
 FC switch B 1(config-zone)# zoneset distribute full 10
 FC switch B 1(config-zone)# zoneset distribute full 20
 FC switch B 1(config-zone)# end
 FC switch B 1# copy running-config startup-config
```
9. Verificare che lo zoning sia configurato correttamente: show zone

Il seguente esempio di output mostra le tre zone:

```
FC switch B 1# show zone
  zone name FC-VI Zone 1 10 vsan 10
      interface fc1/1 swwn 20:00:54:7f:ee:c6:80:78
      interface fc1/2 swwn 20:00:54:7f:ee:c6:80:78
      interface fc1/1 swwn 20:00:54:7f:ee:b8:24:c0
      interface fc1/2 swwn 20:00:54:7f:ee:b8:24:c0
  zone name STOR Zone 1 20 25A vsan 20
      interface fc1/5 swwn 20:00:54:7f:ee:c6:80:78
      interface fc1/8 swwn 20:00:54:7f:ee:c6:80:78
      interface fc1/9 swwn 20:00:54:7f:ee:c6:80:78
      interface fc1/10 swwn 20:00:54:7f:ee:c6:80:78
      interface fc1/11 swwn 20:00:54:7f:ee:c6:80:78
      interface fc1/8 swwn 20:00:54:7f:ee:b8:24:c0
      interface fc1/9 swwn 20:00:54:7f:ee:b8:24:c0
      interface fc1/10 swwn 20:00:54:7f:ee:b8:24:c0
      interface fc1/11 swwn 20:00:54:7f:ee:b8:24:c0
    zone name STOR_Zone_1_20_25B vsan 20
      interface fc1/8 swwn 20:00:54:7f:ee:c6:80:78
      interface fc1/9 swwn 20:00:54:7f:ee:c6:80:78
      interface fc1/10 swwn 20:00:54:7f:ee:c6:80:78
      interface fc1/11 swwn 20:00:54:7f:ee:c6:80:78
      interface fc1/5 swwn 20:00:54:7f:ee:b8:24:c0
      interface fc1/8 swwn 20:00:54:7f:ee:b8:24:c0
      interface fc1/9 swwn 20:00:54:7f:ee:b8:24:c0
      interface fc1/10 swwn 20:00:54:7f:ee:b8:24:c0
      interface fc1/11 swwn 20:00:54:7f:ee:b8:24:c0
FC switch B 1#
```
### <span id="page-14-0"></span>**Verifica della configurazione dello storage**

È necessario confermare che tutto lo storage sia visibile dai nodi sopravvissuti.

### **Fasi**

1. Verificare che tutti i componenti di storage del sito di emergenza siano uguali in quantità e tipo nel sito di sopravvivenza.

Il sito sopravvissuto e il sito di emergenza devono avere lo stesso numero di stack di shelf di dischi, shelf di dischi e dischi. In una configurazione MetroCluster con collegamento a ponte o con collegamento a fabric, i siti devono avere lo stesso numero di bridge FC-SAS.

2. Verificare che tutti i dischi che sono stati sostituiti nel sito di disastro non siano di proprietà:

run local disk show-n

I dischi dovrebbero apparire come non di proprietà.

3. Se non sono stati sostituiti dischi, verificare che siano presenti tutti i dischi:

disk show

### <span id="page-15-0"></span>**Accensione dell'apparecchiatura nel sito di emergenza**

Quando si è pronti per lo switchback, è necessario accendere i componenti MetroCluster nel sito di emergenza. Inoltre, è necessario recuperare le connessioni di storage SAS anche in configurazioni MetroCluster direct-attached e abilitare le porte non Inter-Switch link nelle configurazioni Fabric-attached MetroCluster.

### **Prima di iniziare**

È necessario aver già sostituito e cablato i componenti MetroCluster esattamente come quelli precedenti.

["Installazione e configurazione di Fabric-Attached MetroCluster"](https://docs.netapp.com/it-it/ontap-metrocluster/install-fc/index.html)

["Estensione dell'installazione e della configurazione di MetroCluster"](https://docs.netapp.com/it-it/ontap-metrocluster/install-stretch/concept_considerations_differences.html)

### **A proposito di questa attività**

Gli esempi di questa procedura presuppongono quanto segue:

- Il sito A è il sito di disastro.
	- FC\_switch\_A\_1 sostituito.
	- FC\_switch\_A\_2 è stato sostituito.
- Il sito B è il sito sopravvissuto.
	- FC\_switch\_B\_1 è in buone condizioni.
	- FC\_switch\_B\_2 è in buone condizioni.

Gli switch FC sono presenti solo nelle configurazioni Fabric-Attached MetroCluster.

### **Fasi**

1. In una configurazione stretch MetroCluster con cablaggio SAS (senza fabric switch FC o bridge FC-SAS), collegare tutto lo storage, incluso lo storage remoto, in entrambi i siti.

Il controller del sito di emergenza deve rimanere spento o al prompt DEL CARICATORE.

2. Nel sito sopravvissuto, disattivare l'assegnazione automatica del disco:

storage disk option modify -autoassign off \*

```
cluster B::> storage disk option modify -autoassign off *2 entries were modified.
```
3. Sul sito sopravvissuto, verificare che l'assegnazione automatica del disco sia disattivata:

storage disk option show

```
cluster B:: > storage disk option show
Node BKg. FW. Upd. Auto Copy Auto Assign Auto Assign Policy
-------- ------------- ----------- ----------- ------------------
node B 1 on on on off default
node B 2 on on on off default
2 entries were displayed.
cluster B::>
```
- 4. Accendere gli shelf di dischi nel sito di disastro e assicurarsi che tutti i dischi siano in esecuzione.
- 5. In una configurazione MetroCluster con collegamento a ponte o con collegamento a fabric, attivare tutti i bridge FC-SAS nel sito di emergenza.
- 6. Se sono stati sostituiti dischi, lasciare i controller spenti o quando richiesto DAL CARICATORE.
- 7. In una configurazione Fabric-Attached MetroCluster, abilitare le porte non ISL sugli switch FC.

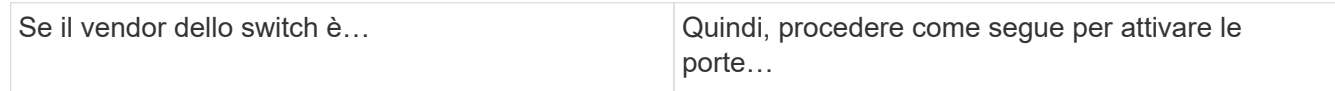

```
Brocade a. Abilitare in modo persistente le porte collegate
                                              ai bridge FC-SAS: portpersistentenable
                                              port-number
                                              Nell'esempio seguente, le porte 6 e 7 sono
                                              attivate:
                                                FC switch A 1:admin>
                                                portpersistentenable 6
                                                FC switch A 1:admin>
                                                portpersistentenable 7
                                                FC switch A 1:admin>
                                            b. Abilitare in modo persistente le porte collegate
                                              agli HBA e agli adattatori FC-VI:
                                              portpersistentenable port-number
                                              Nell'esempio seguente, le porte 6 e 7 sono
                                              attivate:
                                                FC switch A 1:admin>
                                                portpersistentenable 1
                                                FC switch A 1:admin>
                                                portpersistentenable 2
                                                FC switch A 1:admin>
                                                portpersistentenable 4
                                                FC switch A 1:admin>
                                                portpersistentenable 5
                                                FC switch A 1:admin>
                                                        Per i sistemi AFF A700 e
                                                        FAS9000, è necessario abilitare
                                                        costantemente tutte e quattro le
                                                        porte FC-VI utilizzando il
                                                        comando
                                                        switchcfgpersistentenable.
```
c. Ripetere i passaggi secondari a e b per il secondo switch FC nel sito sopravvissuto.

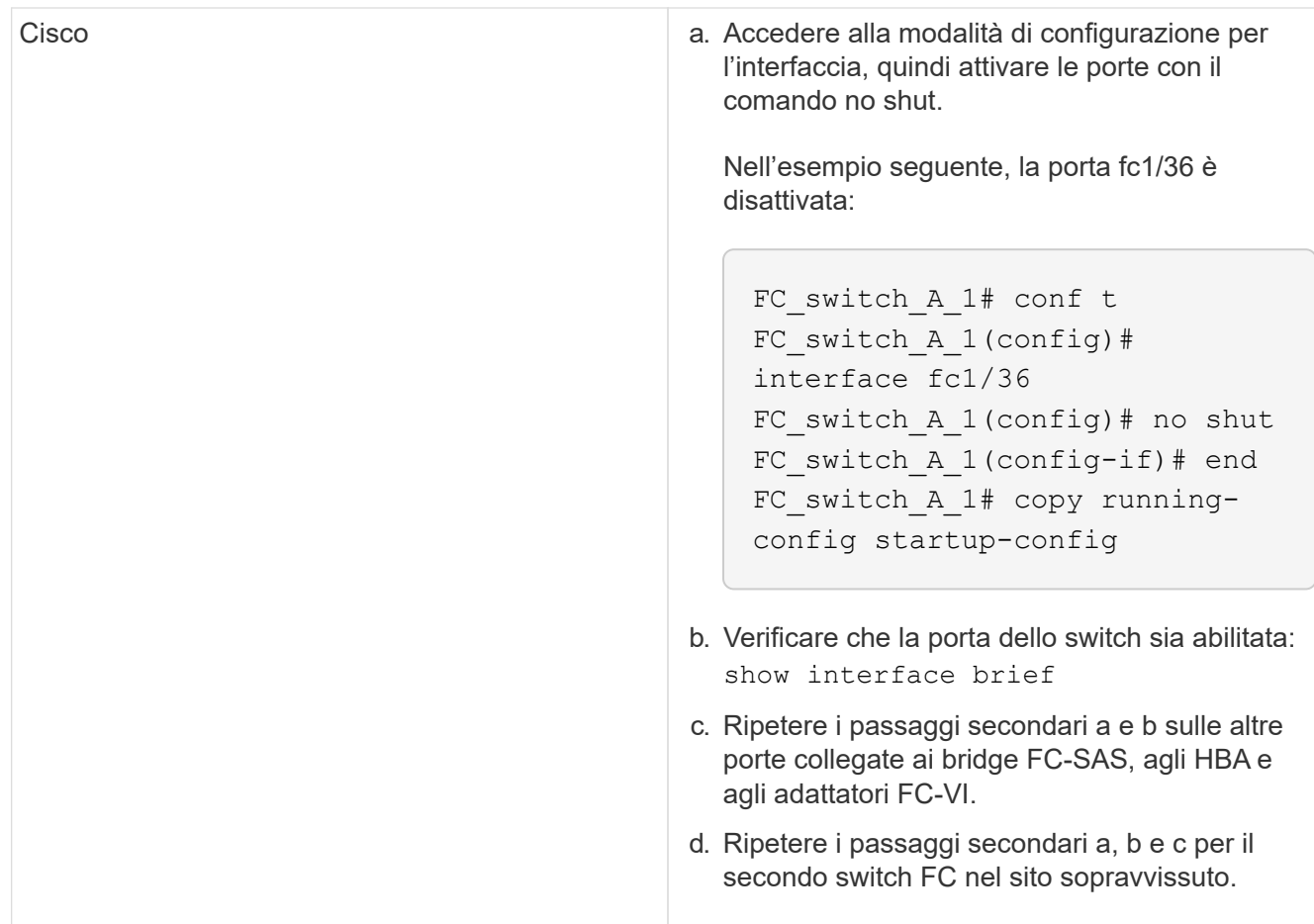

## <span id="page-18-0"></span>**Assegnazione della proprietà per i dischi sostituiti**

Se sono stati sostituiti i dischi durante il ripristino dell'hardware nel sito di disastro o si è dovuto azzerare i dischi o rimuovere la proprietà, è necessario assegnare la proprietà ai dischi interessati.

### **Prima di iniziare**

Il sito di disaster recovery deve disporre di un numero di dischi almeno pari a quello disponibile prima del disastro.

La disposizione degli shelf di dischi e dei dischi deve soddisfare i requisiti di ["Requisiti per il componente IP](https://docs.netapp.com/it-it/ontap-metrocluster/install-ip/concept_required_mcc_ip_components_and_naming_guidelines_mcc_ip.html) [MetroCluster e le convenzioni di denominazione"](https://docs.netapp.com/it-it/ontap-metrocluster/install-ip/concept_required_mcc_ip_components_and_naming_guidelines_mcc_ip.html) della sezione ["Installazione e configurazione di MetroCluster](https://docs.netapp.com/it-it/ontap-metrocluster/install-ip/concept_considerations_differences.html) [IP".](https://docs.netapp.com/it-it/ontap-metrocluster/install-ip/concept_considerations_differences.html)

### **A proposito di questa attività**

Questi passaggi vengono eseguiti sul cluster del sito di emergenza.

Questa procedura mostra la riassegnazione di tutti i dischi e la creazione di nuovi plessi nel sito di disastro. I nuovi plessi sono complessi remoti di siti sopravvissuti e plessi locali di siti di disastro.

Questa sezione fornisce esempi di configurazioni a due e quattro nodi. Per le configurazioni a due nodi, è possibile ignorare i riferimenti al secondo nodo in ogni sito. Per le configurazioni a otto nodi, è necessario tenere conto dei nodi aggiuntivi nel secondo gruppo di DR. Gli esempi fanno le seguenti ipotesi:

- Il sito A è il sito di disastro.
	- Il nodo\_A\_1 è stato sostituito.
	- Il nodo\_A\_2 è stato sostituito.

Presente solo nelle configurazioni MetroCluster a quattro nodi.

- Il sito B è il sito sopravvissuto.
	- Node\_B\_1 è integro.
	- Node\_B\_2 è integro.

Presente solo nelle configurazioni MetroCluster a quattro nodi.

I moduli controller hanno i seguenti ID di sistema originali:

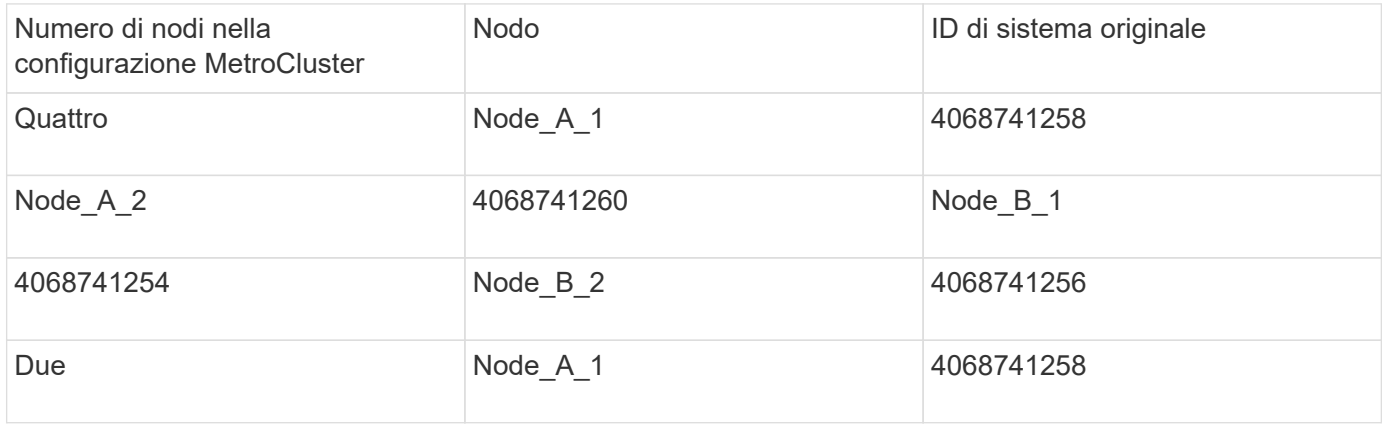

Quando si assegnano i dischi, tenere presenti i seguenti punti:

• Il vecchio numero di dischi deve essere almeno lo stesso numero di dischi per ogni nodo presente prima del disastro.

Se viene specificato o presente un numero inferiore di dischi, le operazioni di riparazione potrebbero non essere completate a causa dello spazio insufficiente.

- I nuovi plex da creare sono i plex remoti appartenenti al sito sopravvissuto (Node\_B\_x pool1) e i plex locali appartenenti al sito di disastro (Node\_B\_x pool0).
- Il numero totale di dischi richiesti non deve includere i dischi root aggr.

Se n dischi sono assegnati al pool 1 del sito sopravvissuto, n-3 dischi devono essere assegnati al sito di emergenza con il presupposto che l'aggregato root utilizzi tre dischi.

- Nessuno dei dischi può essere assegnato a un pool diverso da quello a cui sono assegnati tutti gli altri dischi dello stesso stack.
- I dischi appartenenti al sito sopravvissuto vengono assegnati al pool 1 e i dischi appartenenti al sito di disastro vengono assegnati al pool 0.

### **Fasi**

1. Assegnare i nuovi dischi non proprietari in base alla configurazione MetroCluster a quattro o due nodi:

◦ Per le configurazioni MetroCluster a quattro nodi, assegnare i nuovi dischi non proprietari ai pool di dischi appropriati utilizzando la seguente serie di comandi sui nodi sostitutivi:

i. Assegnare sistematicamente i dischi sostituiti per ciascun nodo ai rispettivi pool di dischi:

disk assign -s sysid -n old-count-of-disks -p pool

Dal sito sopravvissuto, viene inviato un comando di assegnazione del disco per ciascun nodo:

```
cluster B::> disk assign -s node B 1-sysid -n old-count-of-disks
-p 1 **\(remote pool of surviving site\)**
cluster B::> disk assign -s node B 2-sysid -n old-count-of-disks
-p 1 **\(remote pool of surviving site\)**
cluster B::> disk assign -s node A 1-old-sysid -n old-count-of-
disks -p 0 **\(local pool of disaster site\)**
cluster B::> disk assign -s node A 2-old-sysid -n old-count-of-
disks -p 0 **\(local pool of disaster site\)**
```
L'esempio seguente mostra i comandi con gli ID di sistema:

```
cluster B:: > disk assign -s 4068741254 -n 21 -p 1
cluster B:: > disk assign -s 4068741256 -n 21 -p 1
cluster B::> disk assign -s 4068741258 -n 21 -p 0
cluster B:: > disk assign -s 4068741260 -n 21 -p 0
```
i. Confermare la proprietà dei dischi:

storage disk show -fields owner, pool

```
storage disk show -fields owner, pool
cluster A::> storage disk show -fields owner, pool
disk owner pool
-------- ------------- -----
0c.00.1 node A 1 Pool0
0c.00.2 node A 1 Pool0
.
.
.
0c.00.8 node A 1 Pool1
0c.00.9 node A 1 Pool1
.
.
.
0c.00.15 node_A_2 Pool0
0c.00.16 node A 2 Pool0
.
.
.
0c.00.22 node A 2 Pool1
0c.00.23 node_A_2 Pool1
.
.
.
```
- Per le configurazioni MetroCluster a due nodi, assegnare i nuovi dischi non proprietari ai pool di dischi appropriati utilizzando la seguente serie di comandi sul nodo sostitutivo:
	- i. Visualizzare gli ID dello shelf locale:

run local storage show shelf

ii. Assegnare i dischi sostituiti per il nodo integro al pool 1:

```
run local disk assign -shelf shelf-id -n old-count-of-disks -p 1 -s
node_B_1-sysid -f
```
iii. Assegnare i dischi sostituiti per il nodo sostitutivo al pool 0:

```
run local disk assign -shelf shelf-id -n old-count-of-disks -p 0 -s
node_A_1-sysid -f
```
2. Sul sito sopravvissuto, attivare nuovamente l'assegnazione automatica del disco:

storage disk option modify -autoassign on \*

```
cluster B::> storage disk option modify -autoassign on *
2 entries were modified.
```
3. Sul sito sopravvissuto, verificare che l'assegnazione automatica del disco sia attivata:

```
storage disk option show
```
cluster B::> storage disk option show Node BKg. FW. Upd. Auto Copy Auto Assign Auto Assign Policy -------- ------------- ----------- ----------- ----------------- node B 1 on on on on default node B 2 on on on on default 2 entries were displayed. cluster B::>

### **Informazioni correlate**

["Gestione di dischi e aggregati"](https://docs.netapp.com/ontap-9/topic/com.netapp.doc.dot-cm-psmg/home.html)

["In che modo le configurazioni MetroCluster utilizzano SyncMirror per fornire ridondanza dei dati"](https://docs.netapp.com/it-it/ontap-metrocluster/manage/concept_understanding_mcc_data_protection_and_disaster_recovery.html#how-metrocluster-configurations-use-syncmirror-to-provide-data-redundancy)

### <span id="page-22-0"></span>**Esecuzione della riparazione degli aggregati e ripristino dei mirror (configurazioni MetroCluster FC)**

Dopo la sostituzione dell'hardware e l'assegnazione dei dischi, è possibile eseguire le operazioni di riparazione del MetroCluster. È quindi necessario confermare che gli aggregati sono sottoposti a mirroring e, se necessario, riavviare il mirroring.

### **Fasi**

1. Eseguire le due fasi di riparazione (riparazione aggregata e riparazione root) sul sito di emergenza:

```
cluster B::> metrocluster heal -phase aggregates
cluster B:: > metrocluster heal -phase root-aggregates
```
2. Monitorare la riparazione e verificare che gli aggregati siano in stato di risyncing o mirrorato:

storage aggregate show -node local

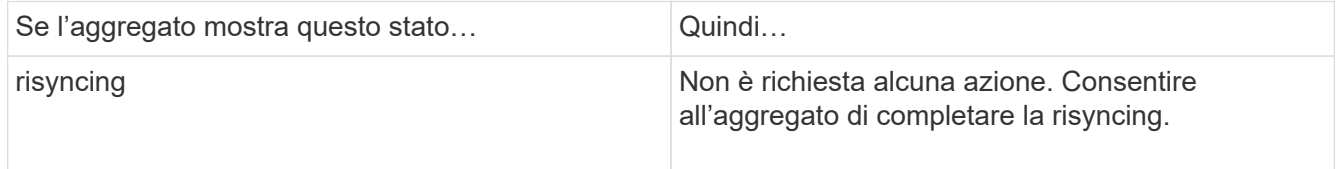

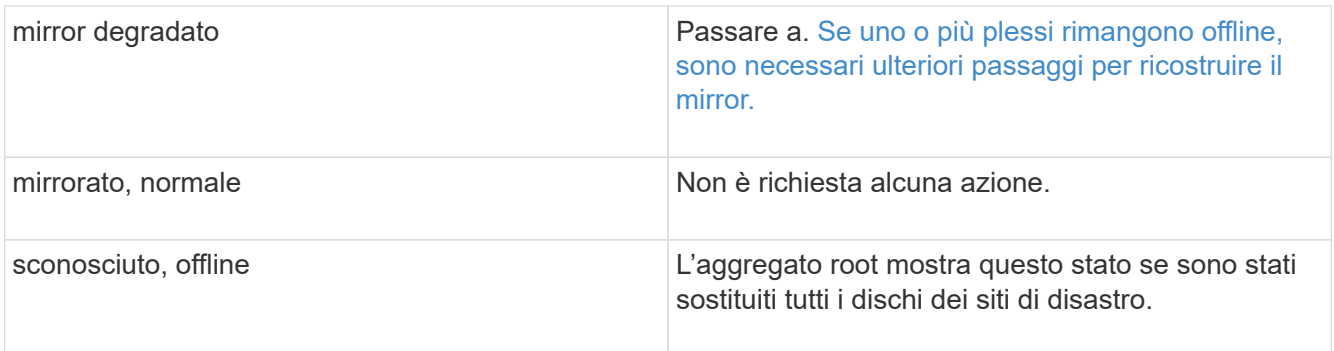

```
cluster B::> storage aggregate show -node local
 Aggregate Size Available Used% State #Vols Nodes RAID
Status
  --------- -------- --------- ----- ------- ------ ----------
------------
 node_B_1_aggr1
          227.1GB 11.00GB 95% online 1 node B 1 raid dp,
                                                            resyncing
 NodeA_1_aggr2
           430.3GB 28.02GB 93% online 2 node B 1 raid dp,
  mirror
                                                             degraded
  node_B_1_aggr3
           812.8GB 85.37GB 89% online 5 node B 1 raid dp,
                                                             mirrored,
normal \mathbf n is a set of \mathbf n in the set of \mathbf n is a set of \mathbf n is a set of \mathbf n is a set of \mathbf n 3 entries were displayed.
cluster B::>
```
Nei seguenti esempi, i tre aggregati si trovano ciascuno in uno stato diverso:

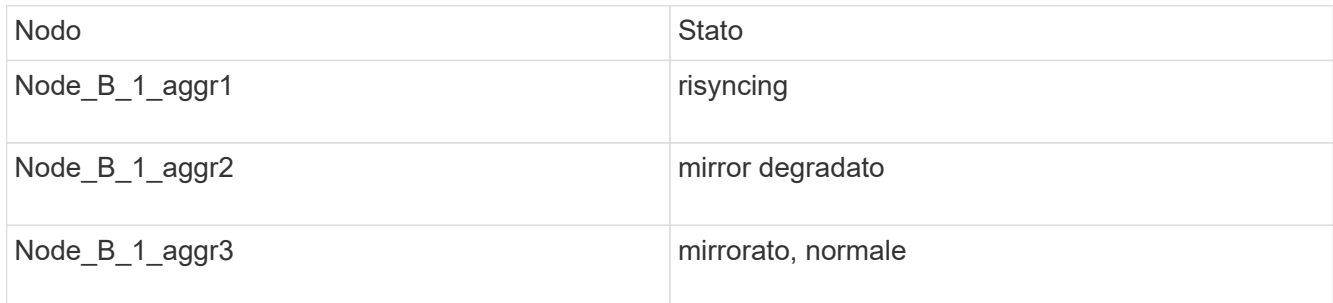

<span id="page-23-0"></span>3. se uno o più plessi rimangono offline, sono necessari ulteriori passaggi per ricostruire il mirror.

Nella tabella precedente, il mirror per node B 1 aggr2 deve essere ricostruito.

a. Visualizza i dettagli dell'aggregato per identificare eventuali plessi guasti:

```
storage aggregate show -r -aggregate node_B_1_aggr2
```
Nell'esempio seguente, plex /node B 1 aggr2/plex0 è in uno stato di errore:

```
cluster B::> storage aggregate show -r -aggregate node_B_1_aggr2
 Owner Node: node_B_1
 Aggregate: node B 1 aggr2 (online, raid dp, mirror degraded) (block
checksums)
 Plex: /node B 1 aggr2/plex0 (offline, failed, inactive, pool0)
  RAID Group / node B 1 aggr2/plex0/rg0 (partial)
  Usable
Physical
      Position Disk Pool Type RPM Size
Size Status
      -------- ------------------------ ---- ----- ------ --------
-------- ----------
  Plex: /node B 1 aggr2/plex1 (online, normal, active, pool1)
  RAID Group /node B 1 aggr2/plex1/rg0 (normal, block checksums)
  Usable
Physical
    Position Disk Pool Type RPM Size
Size Status
      -------- ------------------------ ---- ----- ------ --------
-------- ----------
    dparity 1.44.8 1 SAS 15000 265.6GB
273.5GB (normal)
    parity 1.41.11 1 SAS 15000 265.6GB
273.5GB (normal)
   data 1.42.8 1 SAS 15000 265.6GB
273.5GB (normal)
   data 1.43.11 1 SAS 15000 265.6GB
273.5GB (normal)
   data 1.44.9 1 SAS 15000 265.6GB
273.5GB (normal)
   data 1.43.18 1 SAS 15000 265.6GB
273.5GB (normal)
 6 entries were displayed.
cluster B::>
```
a. Eliminare il plesso guasto:

storage aggregate plex delete -aggregate aggregate-name -plex plex

b. Ristabilire il mirror:

storage aggregate mirror -aggregate aggregate-name

c. Monitorare la risincronizzazione e lo stato di mirroring del plex fino a quando tutti i mirror non vengono ristabilita e tutti gli aggregati mostrano lo stato normale e mirrorato:

storage aggregate show

### <span id="page-25-0"></span>**Riassegnazione della proprietà dei dischi per gli aggregati root ai moduli controller sostitutivi (configurazioni MetroCluster FC)**

Se uno o entrambi i moduli controller o le schede NVRAM sono stati sostituiti nel sito di emergenza, l'ID del sistema è stato modificato ed è necessario riassegnare i dischi appartenenti agli aggregati root ai moduli controller sostitutivi.

### **A proposito di questa attività**

Poiché i nodi sono in modalità switchover ed è stata eseguita la riparazione, in questa sezione verranno riassegnati solo i dischi contenenti gli aggregati root del pool 1 del sito di disastro. Si tratta degli unici dischi ancora di proprietà del vecchio ID di sistema a questo punto.

Questa sezione fornisce esempi di configurazioni a due e quattro nodi. Per le configurazioni a due nodi, è possibile ignorare i riferimenti al secondo nodo in ogni sito. Per le configurazioni a otto nodi, è necessario tenere conto dei nodi aggiuntivi nel secondo gruppo di DR. Gli esempi fanno le seguenti ipotesi:

- Il sito A è il sito di disastro.
	- Il nodo\_A\_1 è stato sostituito.
	- Il nodo\_A\_2 è stato sostituito.

Presente solo nelle configurazioni MetroCluster a quattro nodi.

- Il sito B è il sito sopravvissuto.
	- Node\_B\_1 è integro.
	- Node\_B\_2 è integro.

Presente solo nelle configurazioni MetroCluster a quattro nodi.

Gli ID di sistema vecchi e nuovi sono stati identificati in ["Determinazione degli ID di sistema dei moduli](https://docs.netapp.com/it-it/ontap-metrocluster/disaster-recovery/task_replace_hardware_and_boot_new_controllers.html#determining-the-system-ids-and-vlan-ids-of-the-old-controller-modules) [controller sostitutivi"](https://docs.netapp.com/it-it/ontap-metrocluster/disaster-recovery/task_replace_hardware_and_boot_new_controllers.html#determining-the-system-ids-and-vlan-ids-of-the-old-controller-modules).

Gli esempi di questa procedura utilizzano controller con i seguenti ID di sistema:

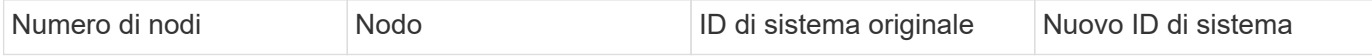

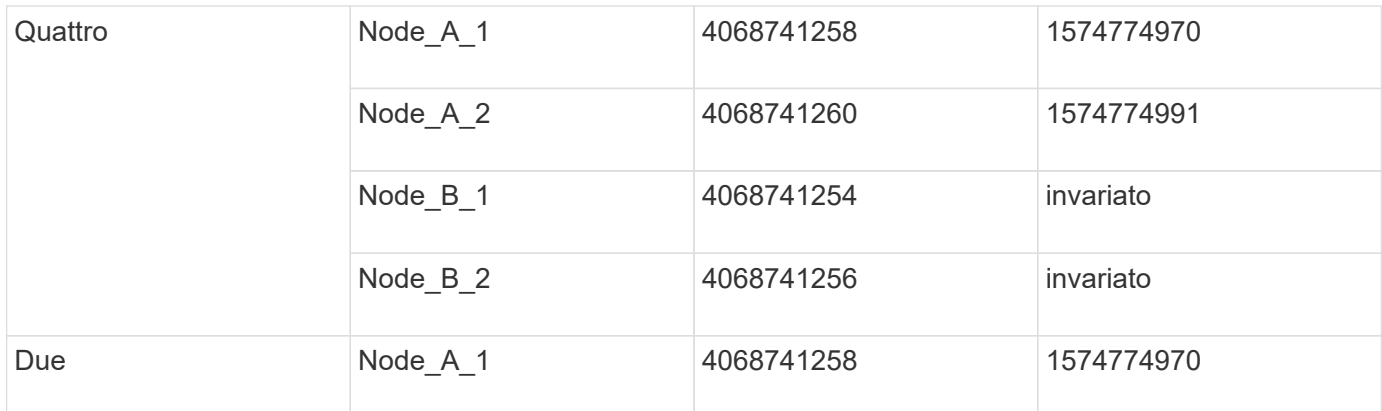

### **Fasi**

1. Con il nodo sostitutivo in modalità Maintenance, riassegnare i dischi aggregati root:

disk reassign -s old-system-ID -d new-system-ID

\*> disk reassign -s 4068741258 -d 1574774970

2. Visualizzare i dischi per confermare la modifica della proprietà dei dischi aggiuntivi root del pool 1 del sito di disastro al nodo sostitutivo:

disk show

L'output potrebbe visualizzare un numero maggiore o minore di dischi, a seconda del numero di dischi presenti nell'aggregato root e se uno di questi dischi è guasto e se è stato sostituito. Se i dischi sono stati sostituiti, i dischi Pool0 non vengono visualizzati nell'output.

I dischi aggregati root del pool 1 del sito di emergenza devono ora essere assegnati al nodo sostitutivo.

```
*> disk show
Local System ID: 1574774970
   DISK OWNER POOL SERIAL NUMBER HOME
DR HOME
------------ ------------- ----- -------------
------------- -------------
sw A 1:6.126L19 node A 1(1574774970) Pool0 serial-number
node_A_1(1574774970)
sw_A_1:6.126L3 node_A_1(1574774970) Pool0 serial-number
node_A_1(1574774970)
sw A 1:6.126L7 node A 1(1574774970) Pool0 serial-number
node_A_1(1574774970)
sw B 1:6.126L8 node A 1(1574774970) Pool1 serial-number
node_A_1(1574774970)
sw B 1:6.126L24 node A 1(1574774970) Pool1 serial-number
node_A_1(1574774970)
sw B 1:6.126L2 node A 1(1574774970) Pool1 serial-number
node_A_1(1574774970)
*> aggr status
       Aggr State Status
node A 1 root online exact raid dp, aggr
                             mirror degraded
                             64-bit
*>
```
3. Visualizzare lo stato aggregato:

aggr status

L'output potrebbe visualizzare un numero maggiore o minore di dischi, a seconda del numero di dischi presenti nell'aggregato root e se uno di questi dischi è guasto e se è stato sostituito. Se i dischi sono stati sostituiti, i dischi Pool0 non vengono visualizzati nell'output.

```
*> aggr status
        Aggr State Status
 node A 1 root online raid dp, aggr
                             mirror degraded
                              64-bit
*>
```
4. Eliminare il contenuto dei dischi della mailbox:

```
mailbox destroy local
```
5. Se l'aggregato non è online, portalo online:

aggr online aggr\_name

6. Arrestare il nodo per visualizzare il prompt DEL CARICATORE:

halt

### <span id="page-28-0"></span>**Avvio dei nuovi moduli controller (configurazioni MetroCluster FC)**

Una volta completata la riparazione degli aggregati sia per i dati che per gli aggregati root, è necessario avviare il nodo o i nodi nel sito di emergenza.

### **A proposito di questa attività**

Questa attività inizia con i nodi che mostrano il prompt DEL CARICATORE.

#### **Fasi**

1. Visualizzare il menu di avvio:

boot\_ontap menu

- 2. [[fase 2,fase 2]]dal menu di avvio, selezionare l'opzione 6, **Aggiorna flash dalla configurazione del backup**.
- 3. Rispondere  $\vee$  al seguente prompt:

```
This will replace all flash-based configuration with the last backup to disks.
Are you sure you want to continue?: y
```
Il sistema si avvia due volte, la seconda volta per caricare la nuova configurazione.

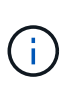

Se il contenuto della NVRAM di un controller sostitutivo usato non è stato ancora desuso, potrebbe essere visualizzato un messaggio di emergenza con il seguente messaggio: `PANIC: NVRAM contents are invalid…`In tal caso, ripetere Dal menu di avvio, selezionare l'opzione 6, **Update flash from backup config** (Aggiorna flash da configurazione backup). Per avviare il sistema al prompt di ONTAP. Quindi, è necessario [Ripristinare il boot recovery](#page-29-0) [e i bootargs rdb\\_corrotto](#page-29-0)

- 4. Mirroring dell'aggregato root su plex 0:
	- a. Assegnare tre dischi pool 0 al nuovo modulo controller.
	- b. Mirroring del pool aggregato root 1 plex:

aggr mirror root-aggr-name

- c. Assegnare dischi non posseduti al pool 0 sul nodo locale
- 5. Se si dispone di una configurazione a quattro nodi, ripetere i passaggi precedenti sull'altro nodo del sito di emergenza.
- 6. Aggiornare la configurazione MetroCluster:

a. Accedere alla modalità avanzata dei privilegi:

set -privilege advanced

b. Aggiornare la configurazione:

metrocluster configure -refresh true

c. Tornare alla modalità privilegi di amministratore:

set -privilege admin

7. Verificare che i nodi sostitutivi nel sito di disastro siano pronti per lo switchback:

metrocluster node show

I nodi sostitutivi devono essere in modalità "Waiting for switchback recovery" (in attesa di ripristino switchback). Se invece si trovano in modalità "normal", è possibile riavviare i nodi sostitutivi. Dopo l'avvio, i nodi dovrebbero essere in modalità "Waiting for switchback recovery" (in attesa di ripristino switchback).

L'esempio seguente mostra che i nodi sostitutivi sono pronti per lo switchback:

```
cluster B::> metrocluster node show
DR Configuration DR
Grp Cluster Node State Mirroring Mode
--- ------- --------- -------------- --------- --------------------
1 cluster_B
  node_B_1 configured enabled switchover completed
  node_B_2 configured enabled switchover completed
     cluster_A
           node_A_1 configured enabled waiting for switchback
recovery
           node_A_2 configured enabled waiting for switchback
recovery
4 entries were displayed.
cluster B::>
```
### **Cosa fare in seguito**

Passare a. ["Completare il processo di disaster recovery".](https://docs.netapp.com/it-it/ontap-metrocluster/disaster-recovery/task_complete_recovery.html)

### <span id="page-29-0"></span>**Ripristina boot\_recovery e bootargs rdb\_corrotto**

Se necessario, è possibile ripristinare boot recovery e rdb corrotto bootargs

### **Fasi**

1. Arrestare nuovamente il nodo al prompt DEL CARICATORE:

node A 1::\*> halt -node \_node-name

2. Controllare se sono stati impostati i seguenti bootargs:

LOADER> printenv bootarg.init.boot\_recovery LOADER> printenv bootarg.rdb\_corrupt

3. Se uno dei due bootarg è stato impostato su un valore, disimpostarlo e avviare ONTAP:

```
LOADER> unsetenv bootarg.init.boot_recovery
LOADER> unsetenv bootarg.rdb_corrupt
LOADER> saveenv
LOADER> bye
```
### **Informazioni sul copyright**

Copyright © 2024 NetApp, Inc. Tutti i diritti riservati. Stampato negli Stati Uniti d'America. Nessuna porzione di questo documento soggetta a copyright può essere riprodotta in qualsiasi formato o mezzo (grafico, elettronico o meccanico, inclusi fotocopie, registrazione, nastri o storage in un sistema elettronico) senza previo consenso scritto da parte del detentore del copyright.

Il software derivato dal materiale sottoposto a copyright di NetApp è soggetto alla seguente licenza e dichiarazione di non responsabilità:

IL PRESENTE SOFTWARE VIENE FORNITO DA NETAPP "COSÌ COM'È" E SENZA QUALSIVOGLIA TIPO DI GARANZIA IMPLICITA O ESPRESSA FRA CUI, A TITOLO ESEMPLIFICATIVO E NON ESAUSTIVO, GARANZIE IMPLICITE DI COMMERCIABILITÀ E IDONEITÀ PER UNO SCOPO SPECIFICO, CHE VENGONO DECLINATE DAL PRESENTE DOCUMENTO. NETAPP NON VERRÀ CONSIDERATA RESPONSABILE IN ALCUN CASO PER QUALSIVOGLIA DANNO DIRETTO, INDIRETTO, ACCIDENTALE, SPECIALE, ESEMPLARE E CONSEQUENZIALE (COMPRESI, A TITOLO ESEMPLIFICATIVO E NON ESAUSTIVO, PROCUREMENT O SOSTITUZIONE DI MERCI O SERVIZI, IMPOSSIBILITÀ DI UTILIZZO O PERDITA DI DATI O PROFITTI OPPURE INTERRUZIONE DELL'ATTIVITÀ AZIENDALE) CAUSATO IN QUALSIVOGLIA MODO O IN RELAZIONE A QUALUNQUE TEORIA DI RESPONSABILITÀ, SIA ESSA CONTRATTUALE, RIGOROSA O DOVUTA A INSOLVENZA (COMPRESA LA NEGLIGENZA O ALTRO) INSORTA IN QUALSIASI MODO ATTRAVERSO L'UTILIZZO DEL PRESENTE SOFTWARE ANCHE IN PRESENZA DI UN PREAVVISO CIRCA L'EVENTUALITÀ DI QUESTO TIPO DI DANNI.

NetApp si riserva il diritto di modificare in qualsiasi momento qualunque prodotto descritto nel presente documento senza fornire alcun preavviso. NetApp non si assume alcuna responsabilità circa l'utilizzo dei prodotti o materiali descritti nel presente documento, con l'eccezione di quanto concordato espressamente e per iscritto da NetApp. L'utilizzo o l'acquisto del presente prodotto non comporta il rilascio di una licenza nell'ambito di un qualche diritto di brevetto, marchio commerciale o altro diritto di proprietà intellettuale di NetApp.

Il prodotto descritto in questa guida può essere protetto da uno o più brevetti degli Stati Uniti, esteri o in attesa di approvazione.

LEGENDA PER I DIRITTI SOTTOPOSTI A LIMITAZIONE: l'utilizzo, la duplicazione o la divulgazione da parte degli enti governativi sono soggetti alle limitazioni indicate nel sottoparagrafo (b)(3) della clausola Rights in Technical Data and Computer Software del DFARS 252.227-7013 (FEB 2014) e FAR 52.227-19 (DIC 2007).

I dati contenuti nel presente documento riguardano un articolo commerciale (secondo la definizione data in FAR 2.101) e sono di proprietà di NetApp, Inc. Tutti i dati tecnici e il software NetApp forniti secondo i termini del presente Contratto sono articoli aventi natura commerciale, sviluppati con finanziamenti esclusivamente privati. Il governo statunitense ha una licenza irrevocabile limitata, non esclusiva, non trasferibile, non cedibile, mondiale, per l'utilizzo dei Dati esclusivamente in connessione con e a supporto di un contratto governativo statunitense in base al quale i Dati sono distribuiti. Con la sola esclusione di quanto indicato nel presente documento, i Dati non possono essere utilizzati, divulgati, riprodotti, modificati, visualizzati o mostrati senza la previa approvazione scritta di NetApp, Inc. I diritti di licenza del governo degli Stati Uniti per il Dipartimento della Difesa sono limitati ai diritti identificati nella clausola DFARS 252.227-7015(b) (FEB 2014).

### **Informazioni sul marchio commerciale**

NETAPP, il logo NETAPP e i marchi elencati alla pagina<http://www.netapp.com/TM> sono marchi di NetApp, Inc. Gli altri nomi di aziende e prodotti potrebbero essere marchi dei rispettivi proprietari.